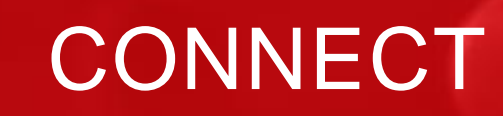

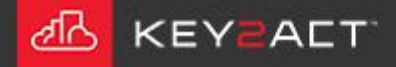

**MINE** 

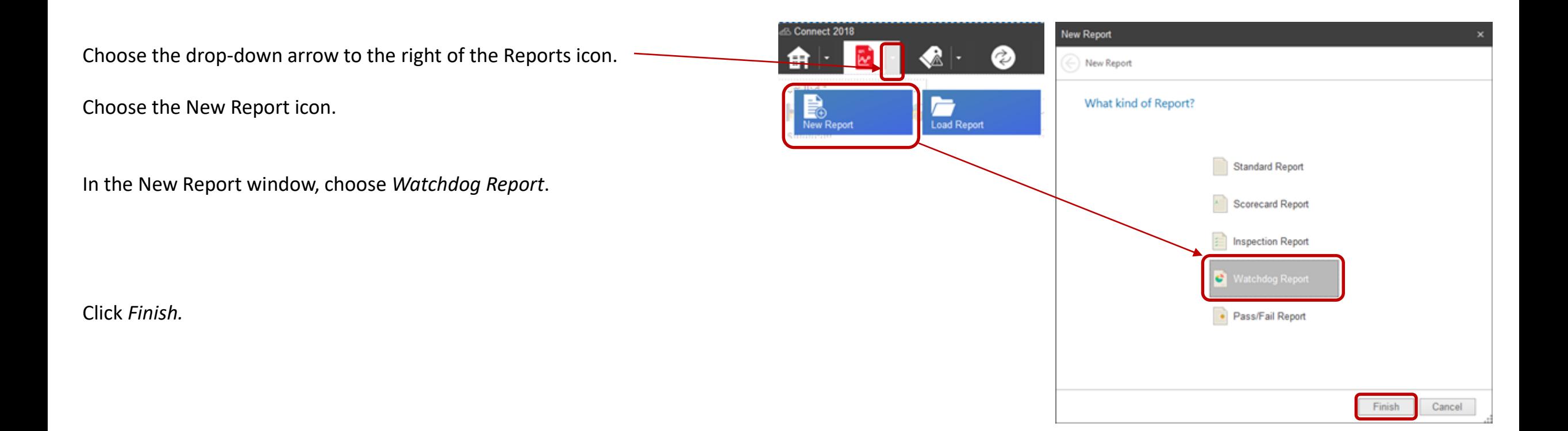

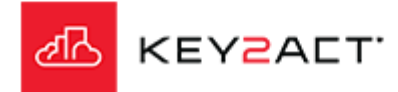

# **Configuration**

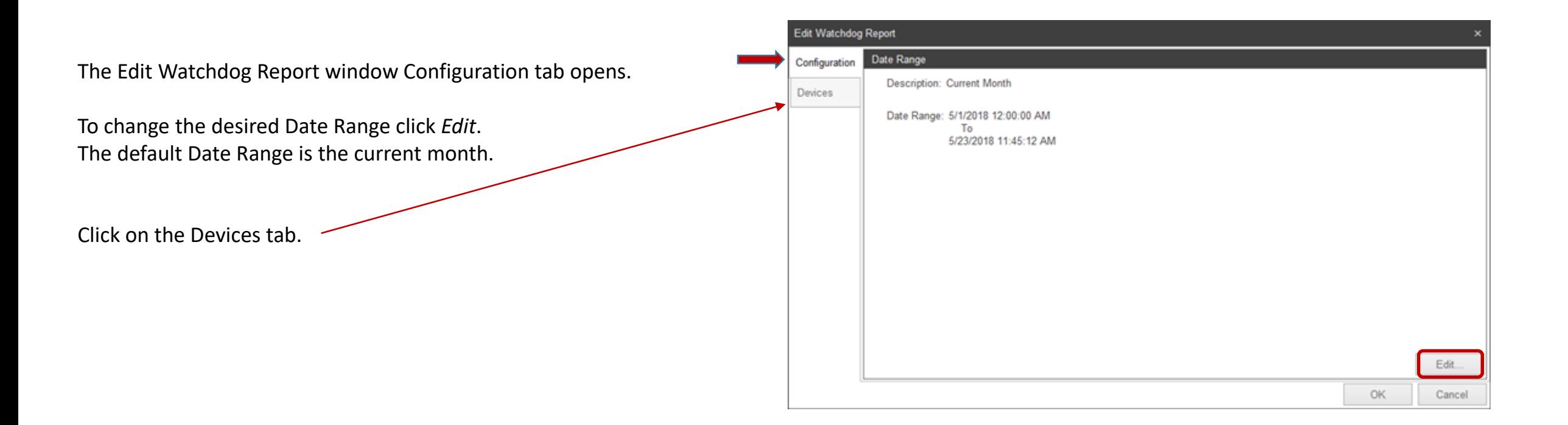

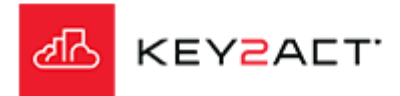

#### **Devices**

Notice that the Use All Devices checkbox is checked by default. When this box is checked the report will return results from all watchdogs with scores from all Agents in the database.

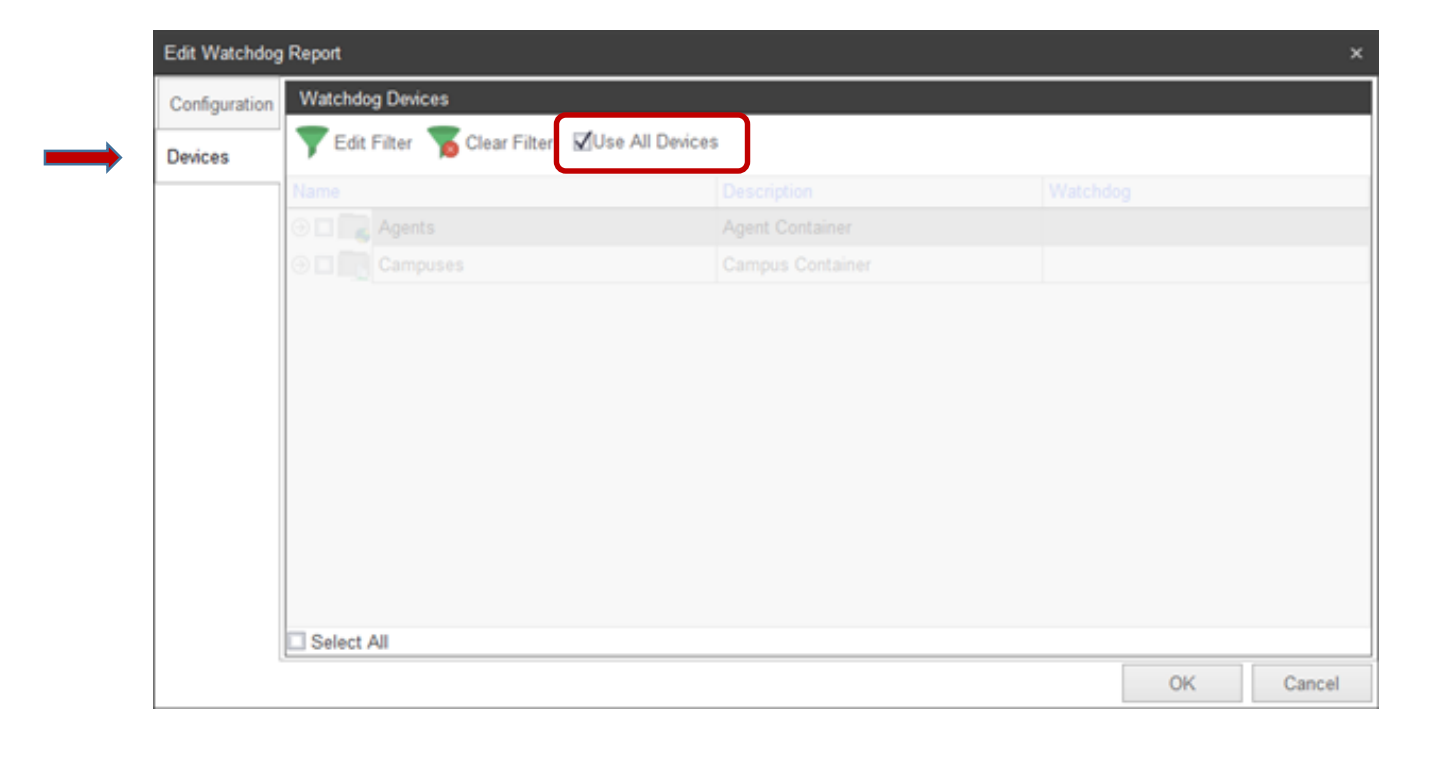

Click *OK.*

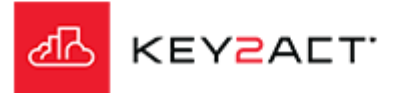

#### **A Use All Devices Watchdog Report**

The Watchdog report will include a Performance Ranking summary for all agents containing watchdogs with scores in the database.

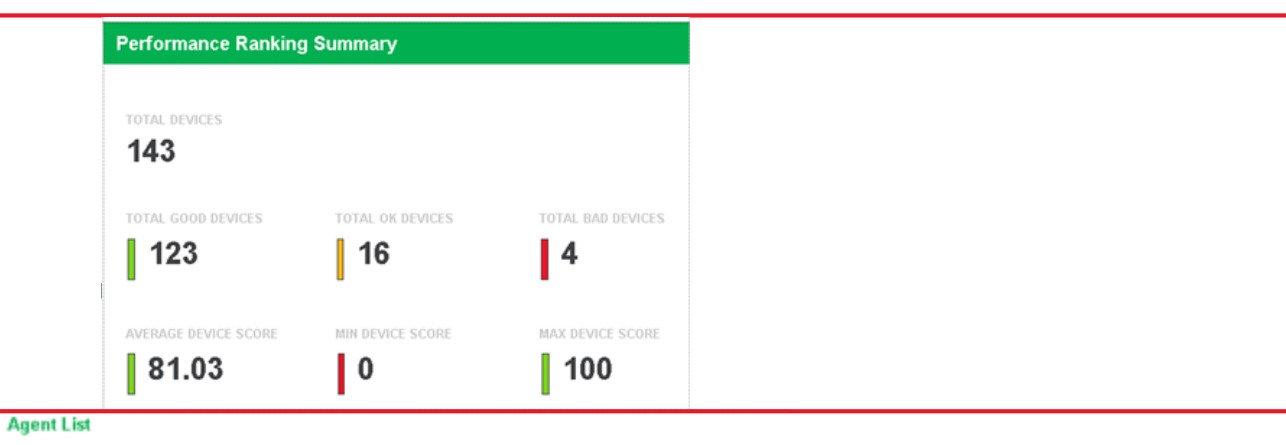

#### The Agent list index.

# A Summary page for each agent.

#### Amli\_Loft TOTAL DEVI 57 TOTAL GOO  $\begin{bmatrix} 1 & 50 \end{bmatrix}$ AVERAGE D  $[$  80.56

Amli\_Lofts

**AGENT NAME** 

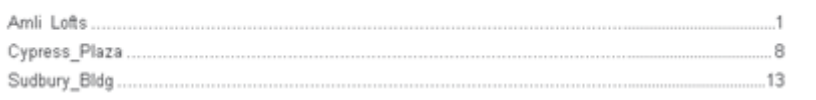

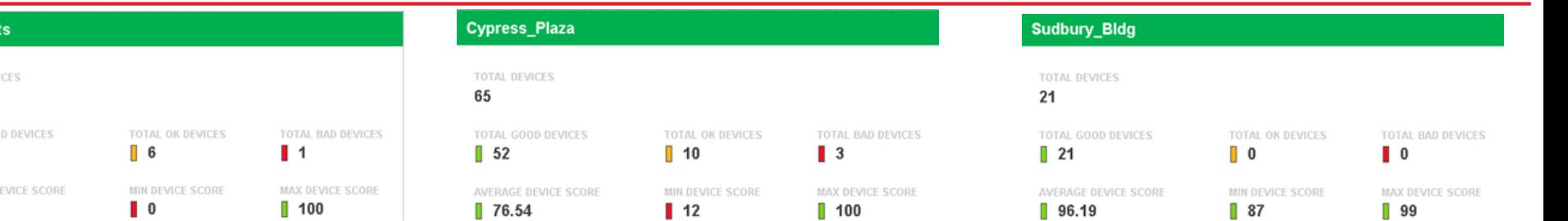

Device Scoring for each device where a watchdog score exists.

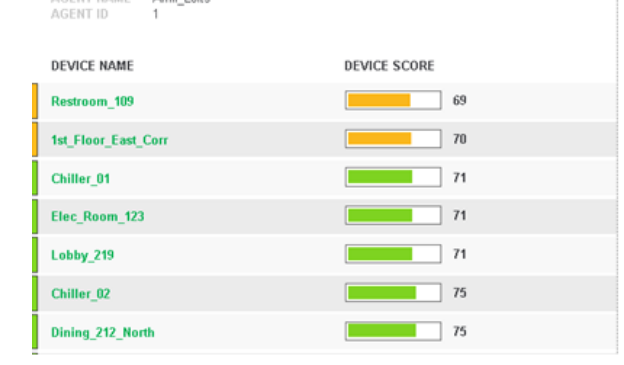

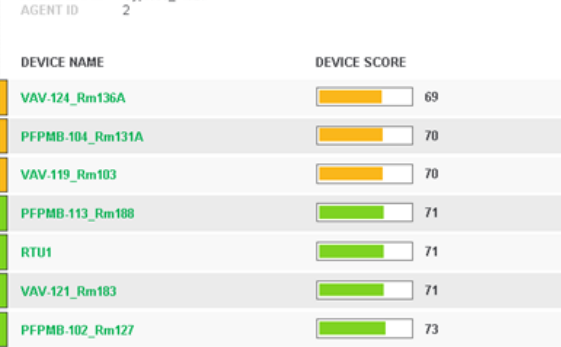

AGENT NAME Cypress\_Plaza

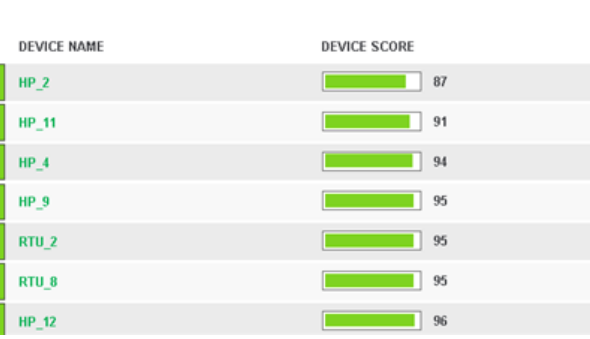

AGENT NAME Sudbury\_Bldg

 $\overline{\mathbf{3}}$ 

AGENT ID

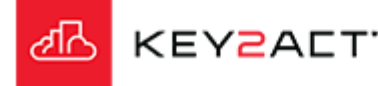

## **Filtering by checkbox.**

Uncheck the Use All devices box and a tree will open where you may select a single Agent, Device, Campus, Site or Area.

In this example the Amli-Loft agent is selected.

Click *OK.*

*Attention; When using filters, be sure to verify that there are no additional boxes checked at lower levels.* 

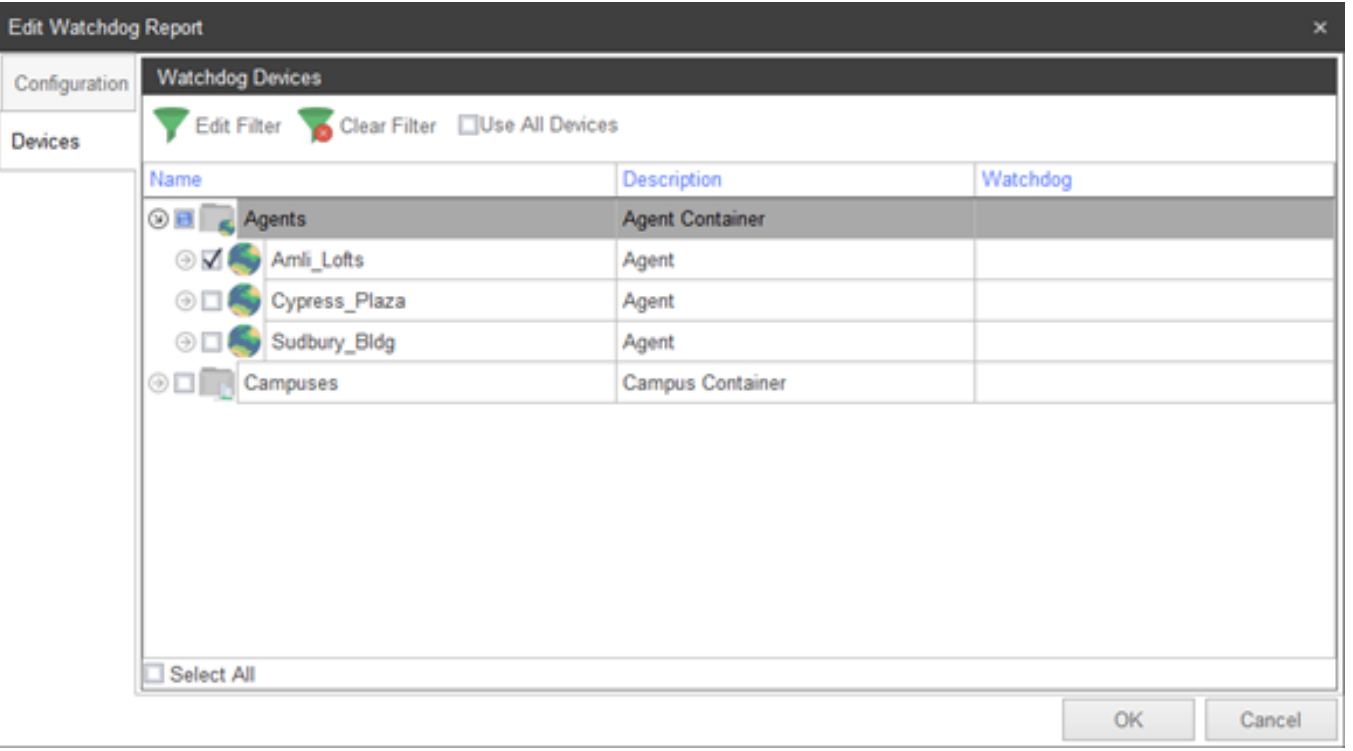

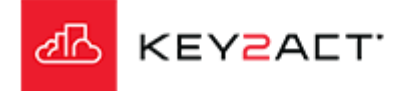

## **A single Agent Watchdog Report.**

The Watchdog report will include a Performance Ranking summary for Amli\_Loft devices containing watchdogs with scores.

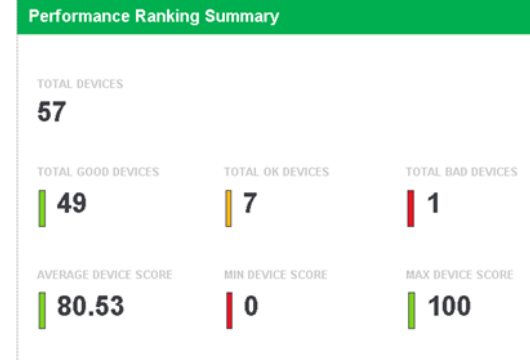

#### The Agent list index.

#### **Agent List**

Amli Lofts

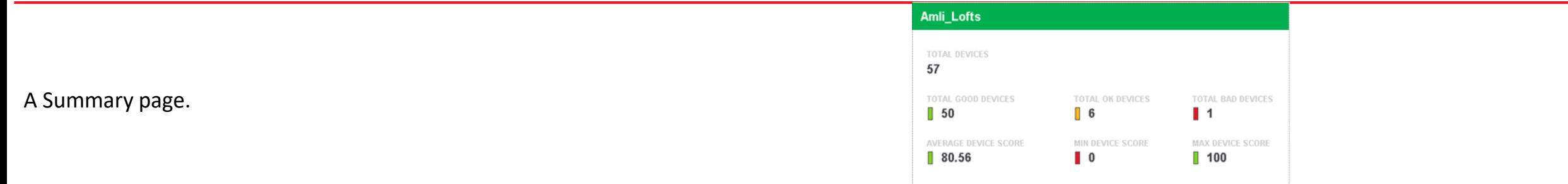

Device Scoring for each device where a watchdog score exists.

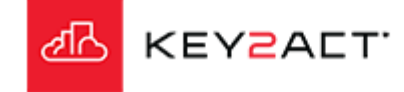

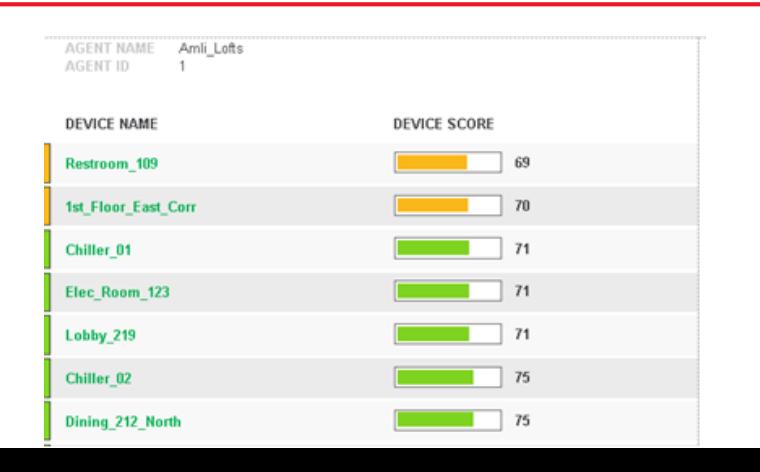

# **Tag Filtering**

Selecting the Edit Filter tool link will open the Filter Editor window.

Filters are provided for Agents, Profiles and devices. The filter uses tags.

Tags are applied to an Agent, profile or device in the Configuration Explorer on the Properties page, Tag tab page.

In this example the Device Filter and Device Tag *rooftop* is selected.

Click *OK.*

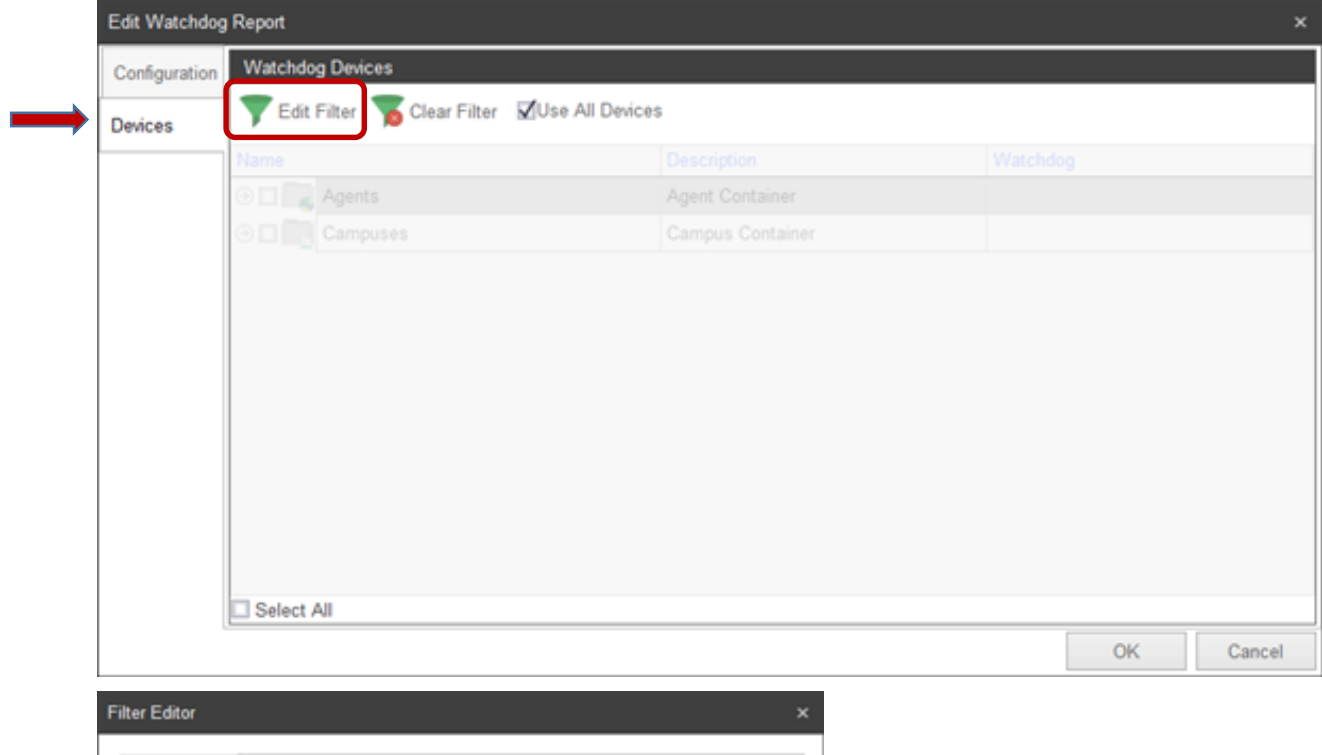

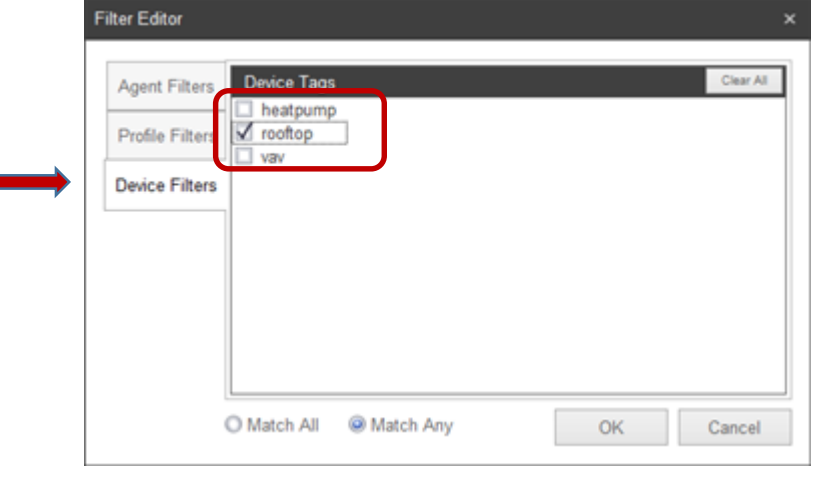

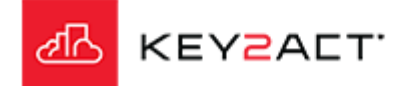

clear.

out.

selected.

Click *OK.*

⊿ਨ

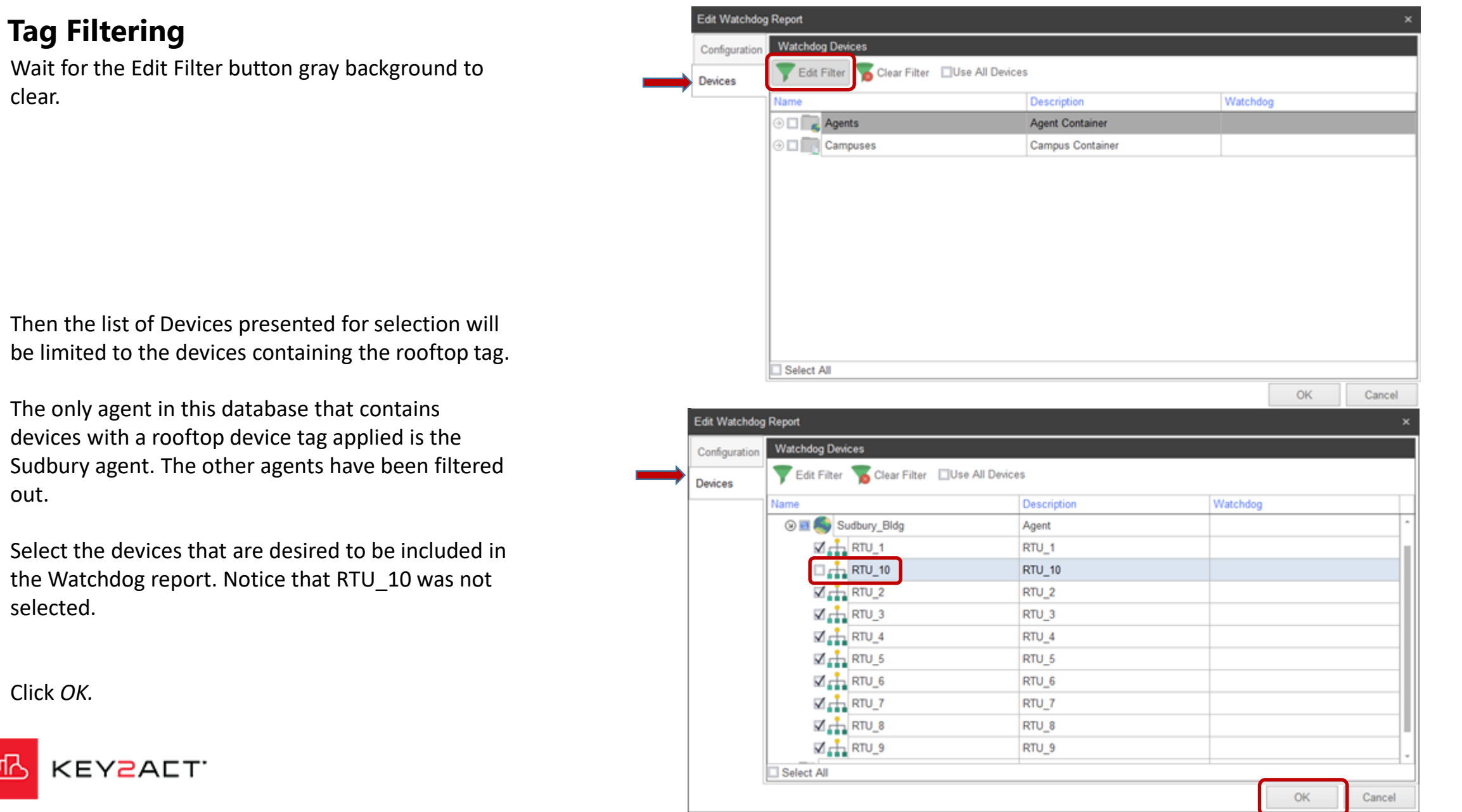

#### **A Tag Filtered Watchdog Report**

The Watchdog report will include a Performance Ranking summary for devices that were selected from the filtered list and are included in watchdogs with scores.

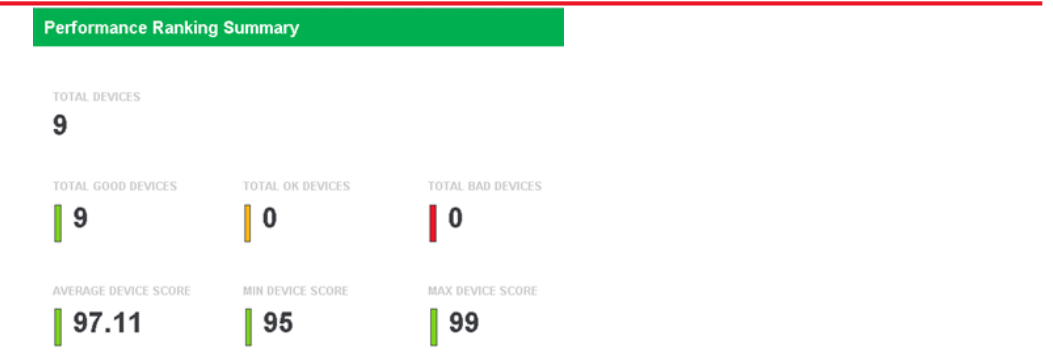

#### The Agent list index.

#### A Summary page. Notice there are 9 devices not 10.

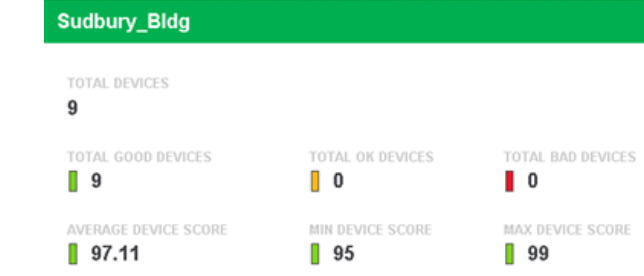

Device Scoring for each device where a watchdog score exists. Again Device 10 is not included.

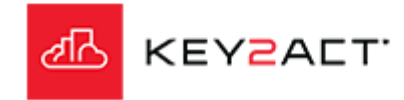

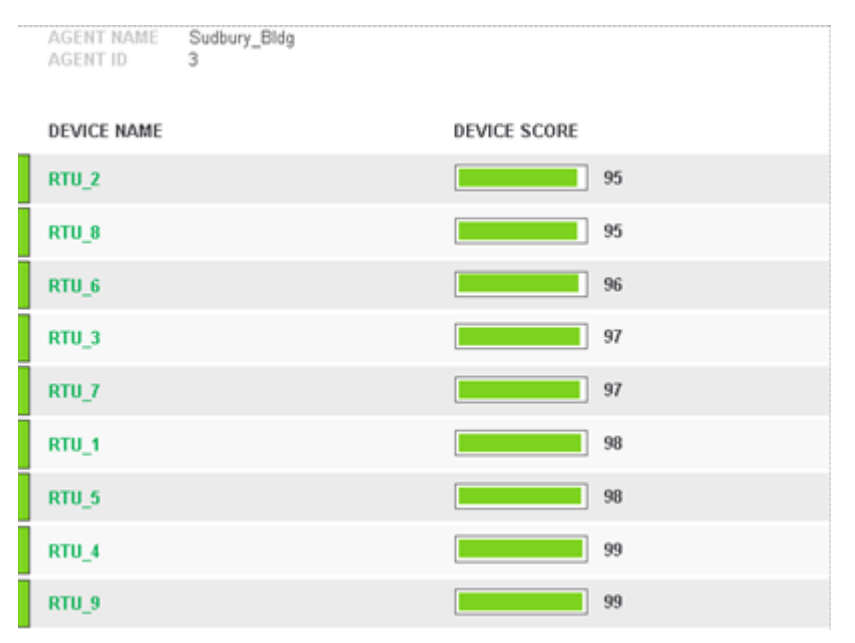

#### **Agent List**

Sudbury Bldg.

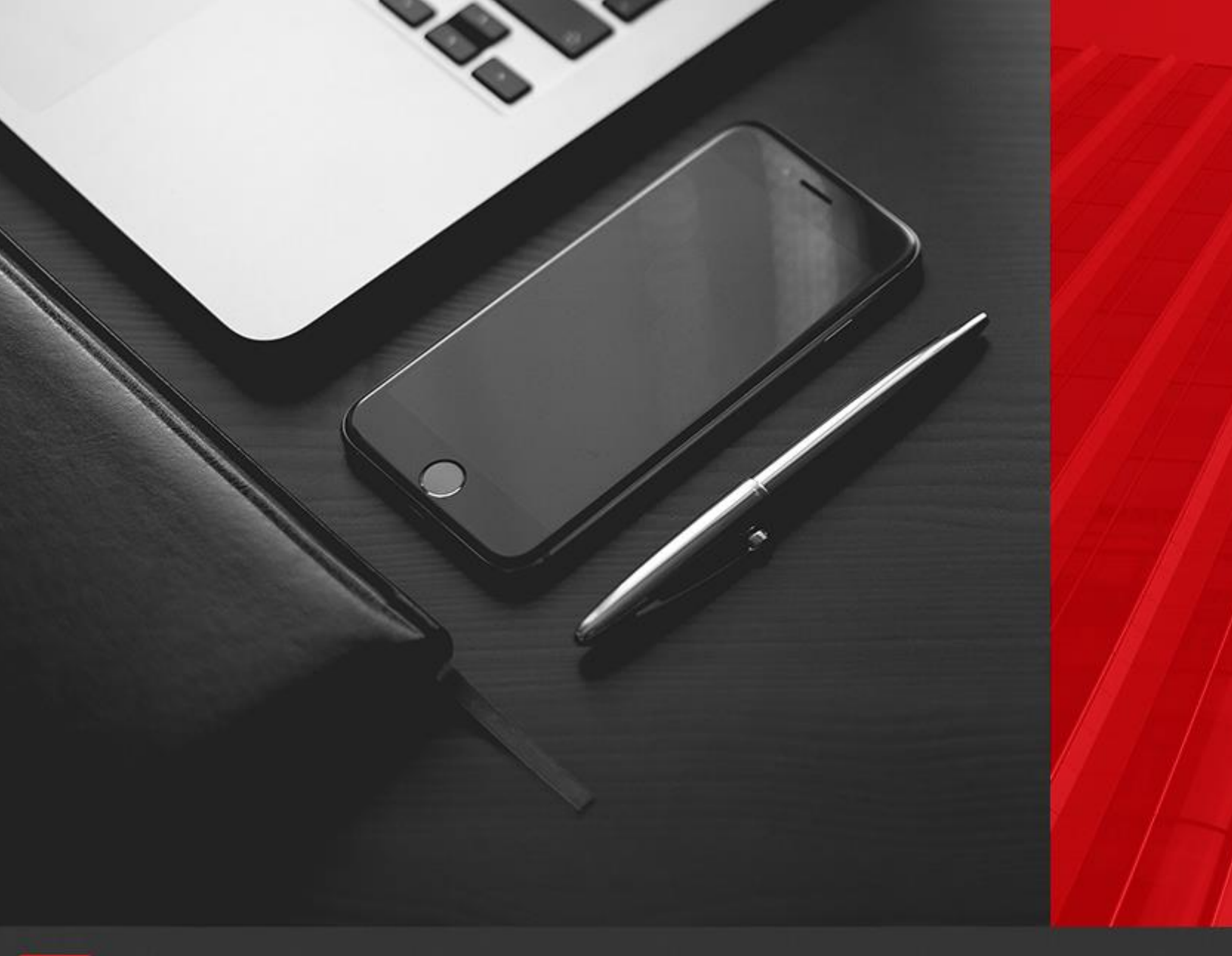

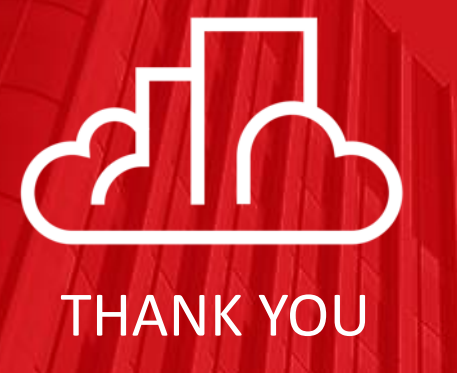

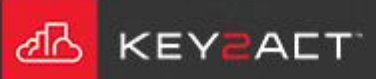